[Podręcznik użytkownika](http://support.edokumenty.eu/trac/wiki/UserGuideV5) > [Aplikacja mobilna](http://support.edokumenty.eu/trac/wiki/MobileApp) > Ustawienia

#### **Ustawienia**

Odnośnik do ustawień znajduje się w menu aplikacji.

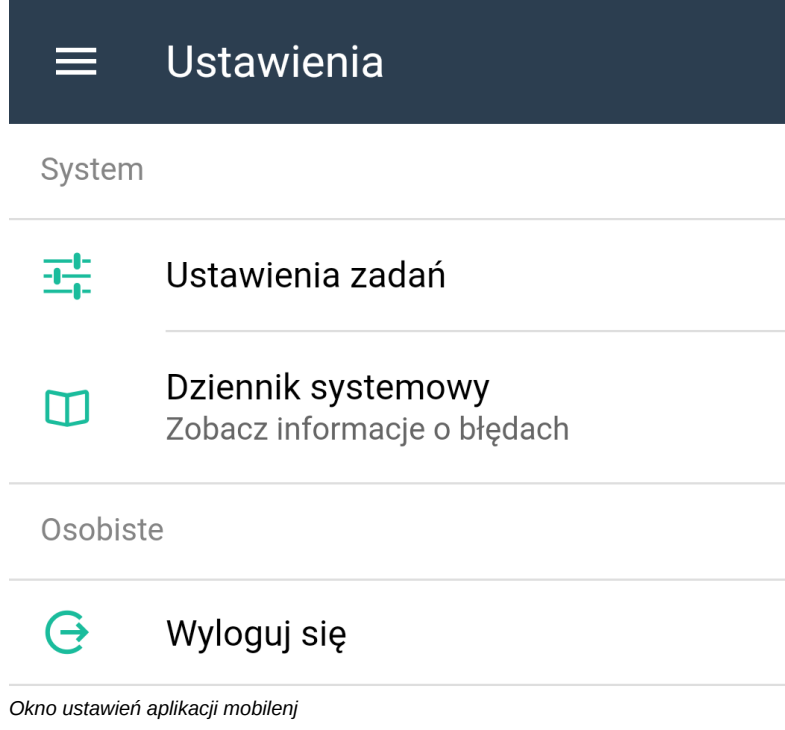

## **Ustawienia zadań**

W ustawieniach zadań możemy - korzystając z suwaków - ustalić liczbę zadań zaległych i przyszłych, jaka ma być wyświetlana w module [Zadania.](http://support.edokumenty.eu/trac/wiki/MobileApp/Tasks)

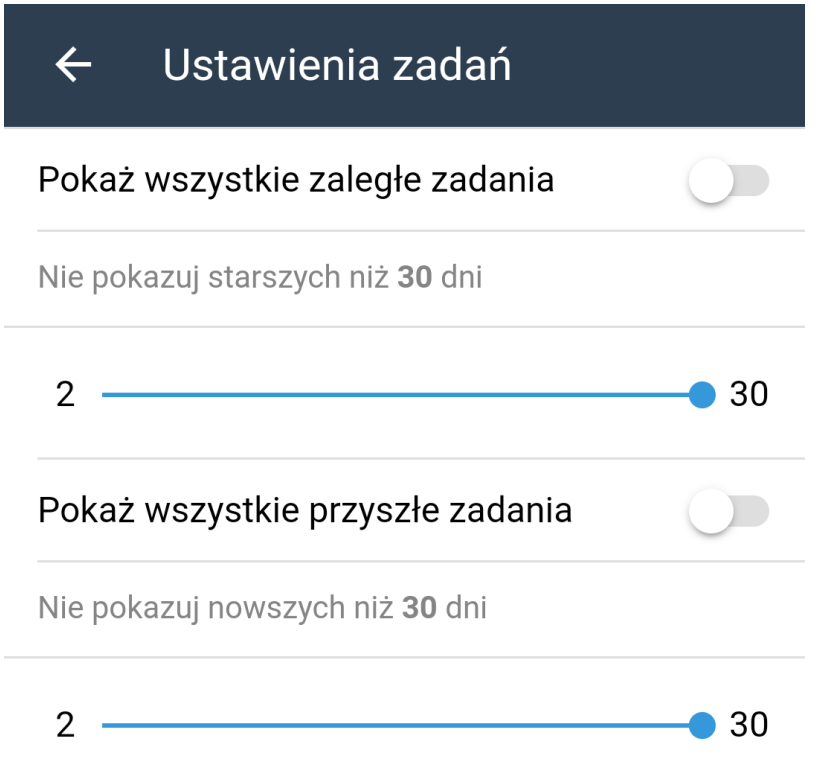

## **Dziennik systemowy**

Aplikacja loguje różne zdarzenia systemowe, w tym błędy, które w razie problemów z aplikacją, można zgłaszać dostawcy.

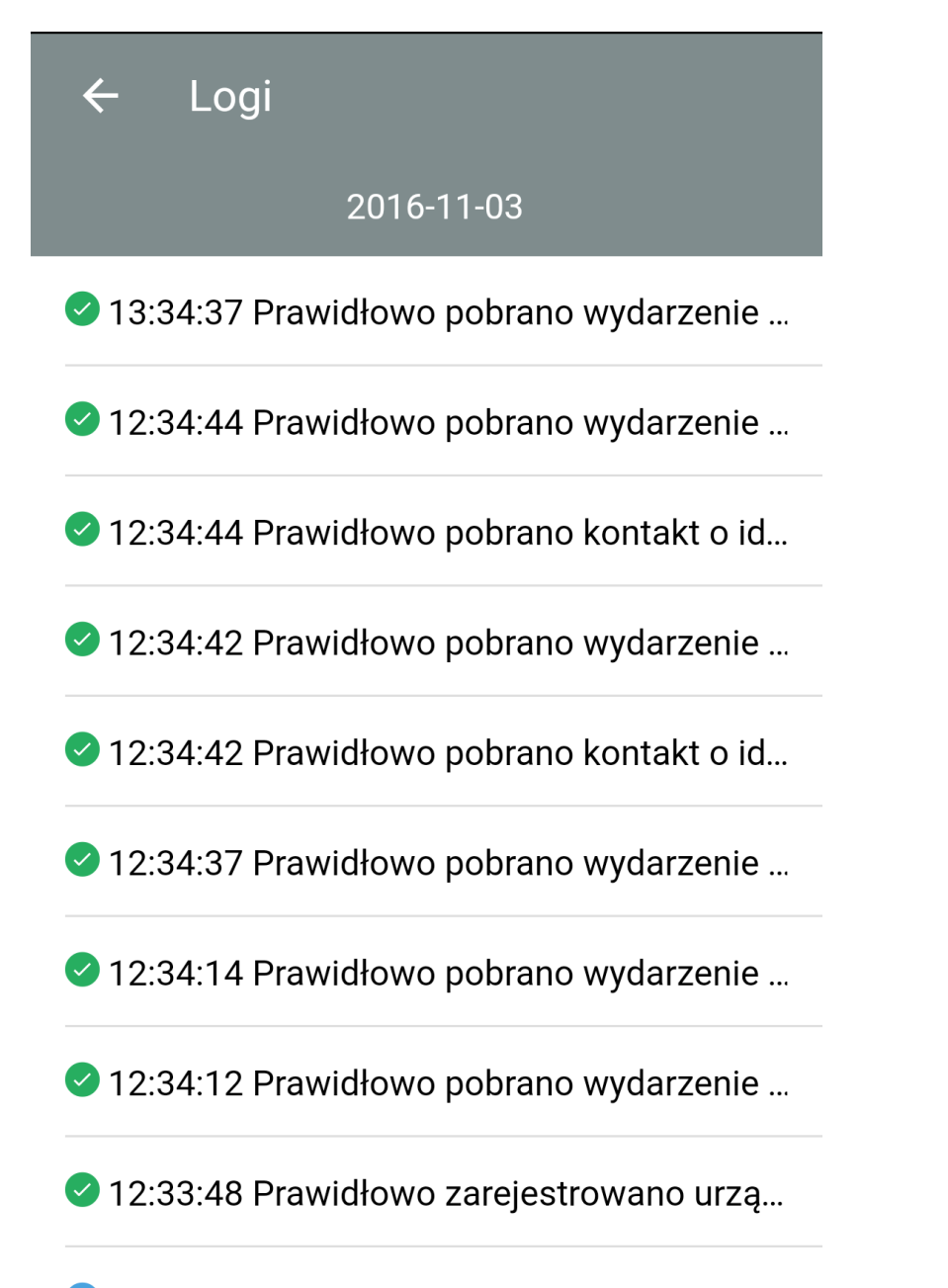

# 1 12:33:47 Ponrawnie nobrano konfiguracie:

#### **Wylogowanie**

Wylogowanie oznacza wylogowanie z aplikacji mobilnej. Po wylogowaniu możemy zalogować się na inne konto, np. kiedy urządzenie mobilne zmienia właściciela.